# Overview, linear process

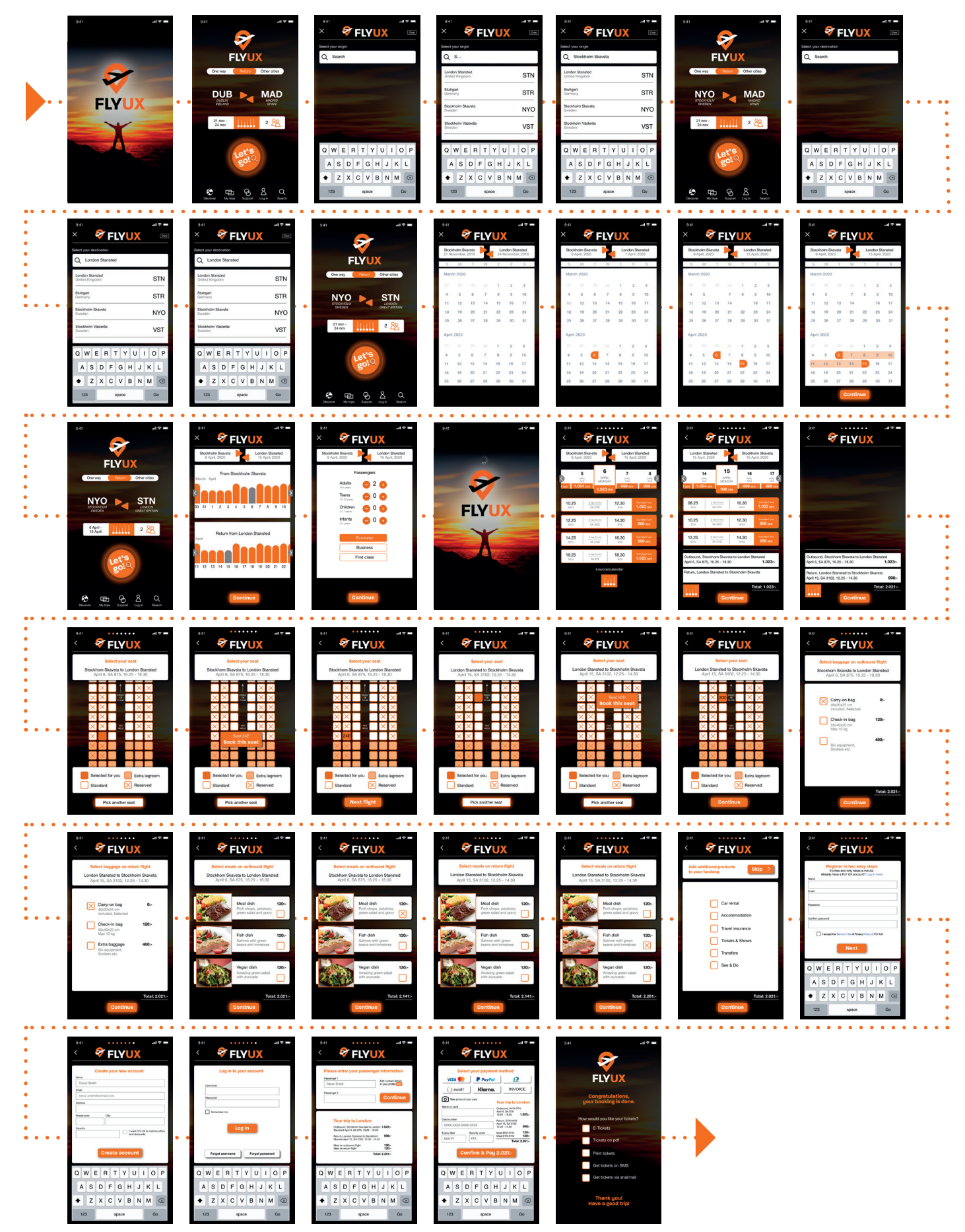

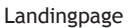

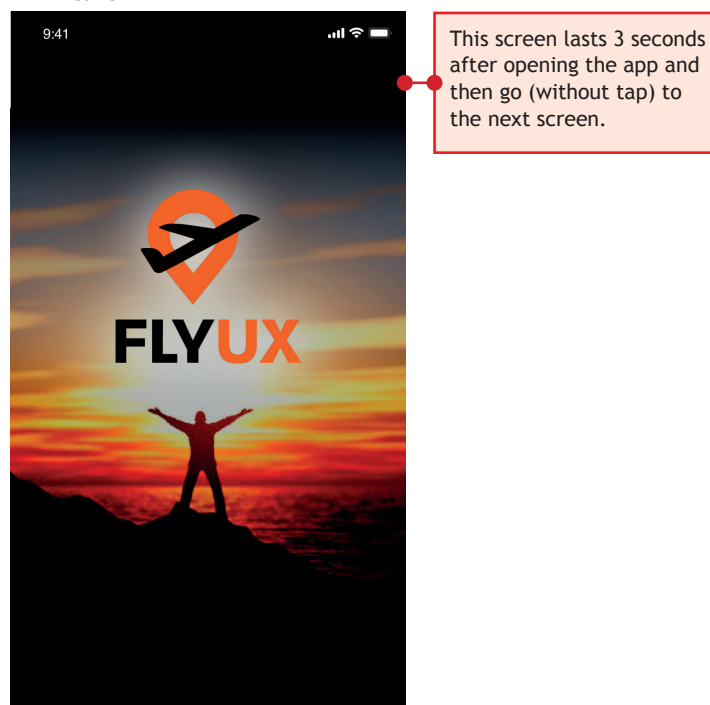

Homepage

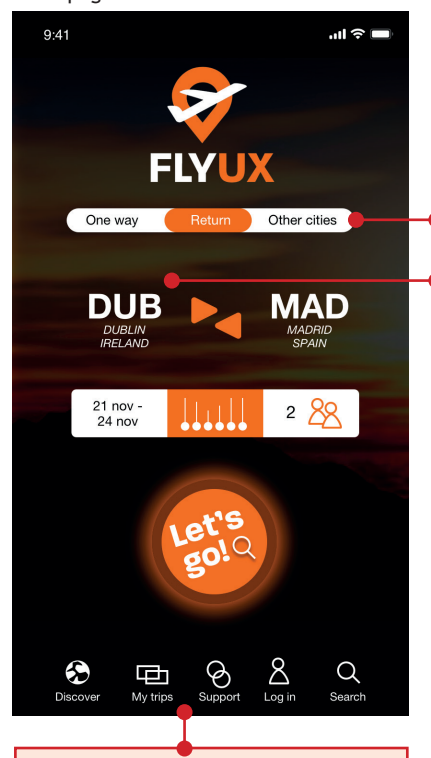

**DISCOVER** If selected take me to page with travel options and destinations.

**MY TRIPS** If selected take me to page with already booked trips. **SUPPORT** If selected take me to Customer support, QnA etc. **LOG IN** If selected takes me directly to log in page. **SEARCH** If selected takes me to

search page with advertisements of different destinations.

#### Search outbound

**SLIDEBAR** Default: "Return" in orange. On slide left, "one way becomes orange. On slide right, Other cities becomes orange.

If return visitor:

On selection go to

search.

outbound.

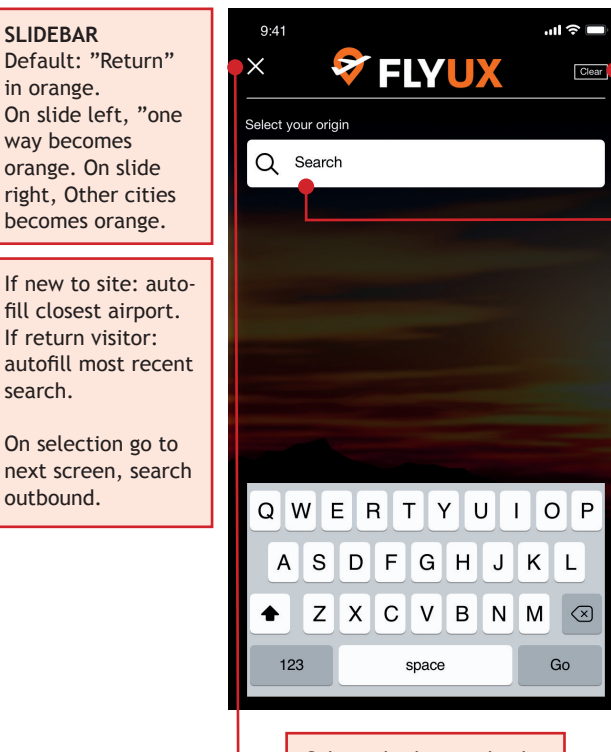

Selected takes me back to Homepage.

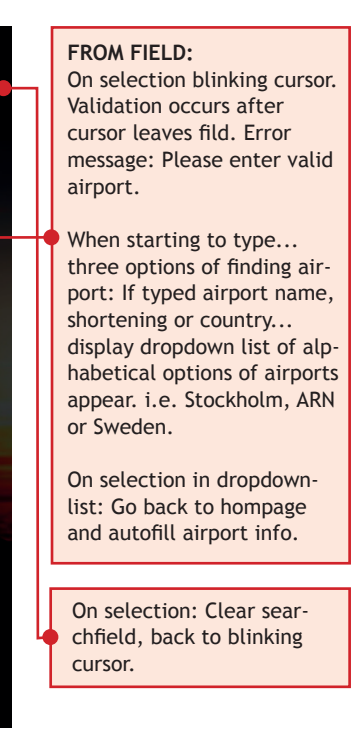

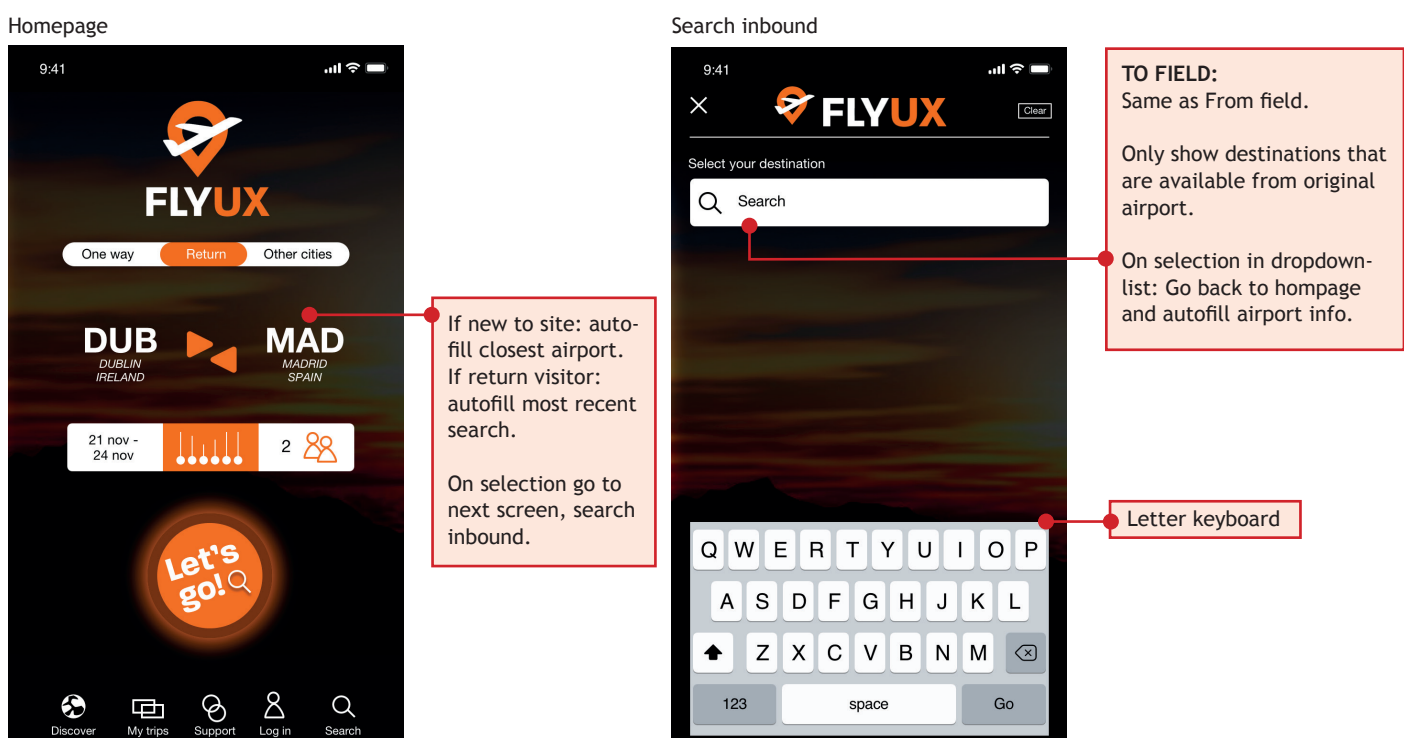

Homepage

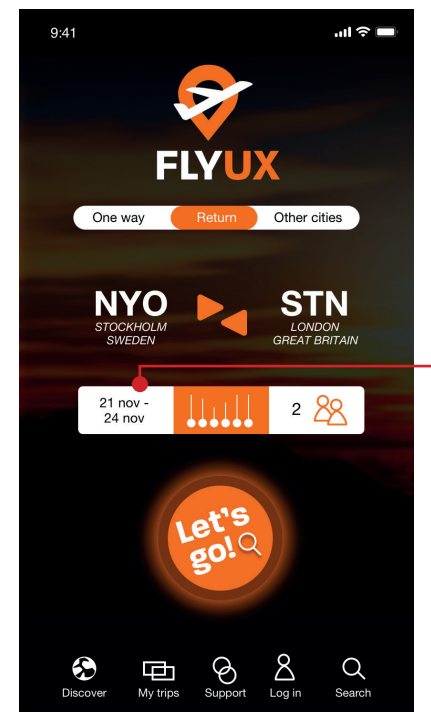

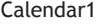

Autofill: Display of todays date and three days ahead.

Selected opens calendar view.

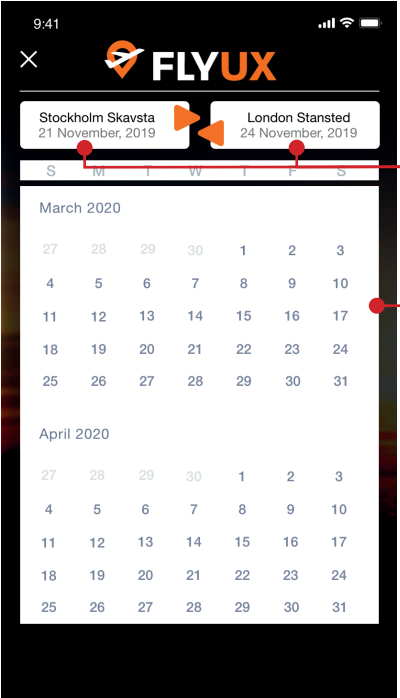

## **VALIDATION**

Autofill: Display previously selected airport info and todays date and three days ahead. Autofill when i click dates in the calendar.

## **CALENDAR**

Scrollable up/down, months in order. Autostart with todays month.

#### Homepage Calendar2  $\mathbf{d} \mathbf{z} =$  $\sin \hat{\mathbf{z}}$  $Q: A1$  $9:41$  $\times$ ₹ **FLYUX** Stockholm Skavsta<br>6 April, 2020 London Stansted<br>15 April, 2020 **FLYUX** March 2020 One way Other cities  $\overline{3}$  $\overline{2}$  $\overline{5}$  $\overline{7}$  $\overline{9}$  $10$  $\overline{4}$  $\overline{8}$ **NYO STN**  $\ddot{1}$  $12$ 13  $14$ 16  $17$ LONDON<br>GREAT BRITAIN Tap takes me to 19  $21$ 23  $^{24}$  $18$  $20$  $22$ Selected first date lowcostcalendar. becomes orange 25 26 27 28 29  $30$  $31$ 6 April -<br>15 April  $289$ with white letters. April 2020 Selected return date becomes  $\overline{3}$  $\overline{2}$ orange and all dates  $10<sub>1</sub>$  $\overline{4}$  $\overline{5}$  $\overline{7}$  $\overline{8}$  $\overline{9}$ in betwwen light ١e  $\frac{1}{90}$  $\ddot{\phantom{1}}$  $12$  $13$  $14$  $\vert$ 15  $16$  $\overline{17}$ orange with grey letters.  $19$ 22 23 24  $18$ 20  $21$ 25 26 27 28 29 30  $31$ Tap takes me back  $\sum_{Logir}$ **Continue** € Đ  $\bigotimes$  $\alpha$ to Homepage. Sup Di

Lowcostcalendar

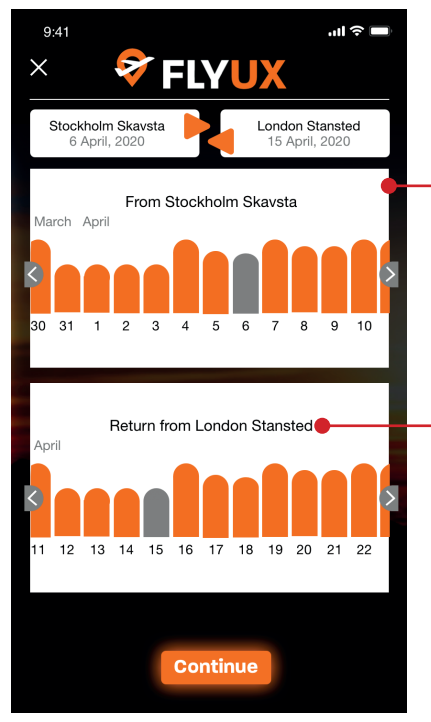

**LOWCOSTCALENDAR** Scrollable right/left with dates/months in order. Datecolumns symbolizes price. All datecolumns are orange except chosen ones that are grey. Tap a datecolumn and it changes to grey. The latest chosen one then becomes orange. From/Return

heading is autofilled with selected airports.

#### Homepage

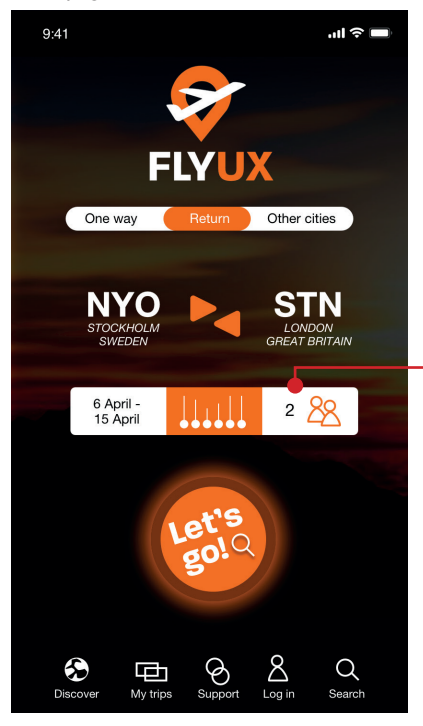

Tap takes me to passengers.

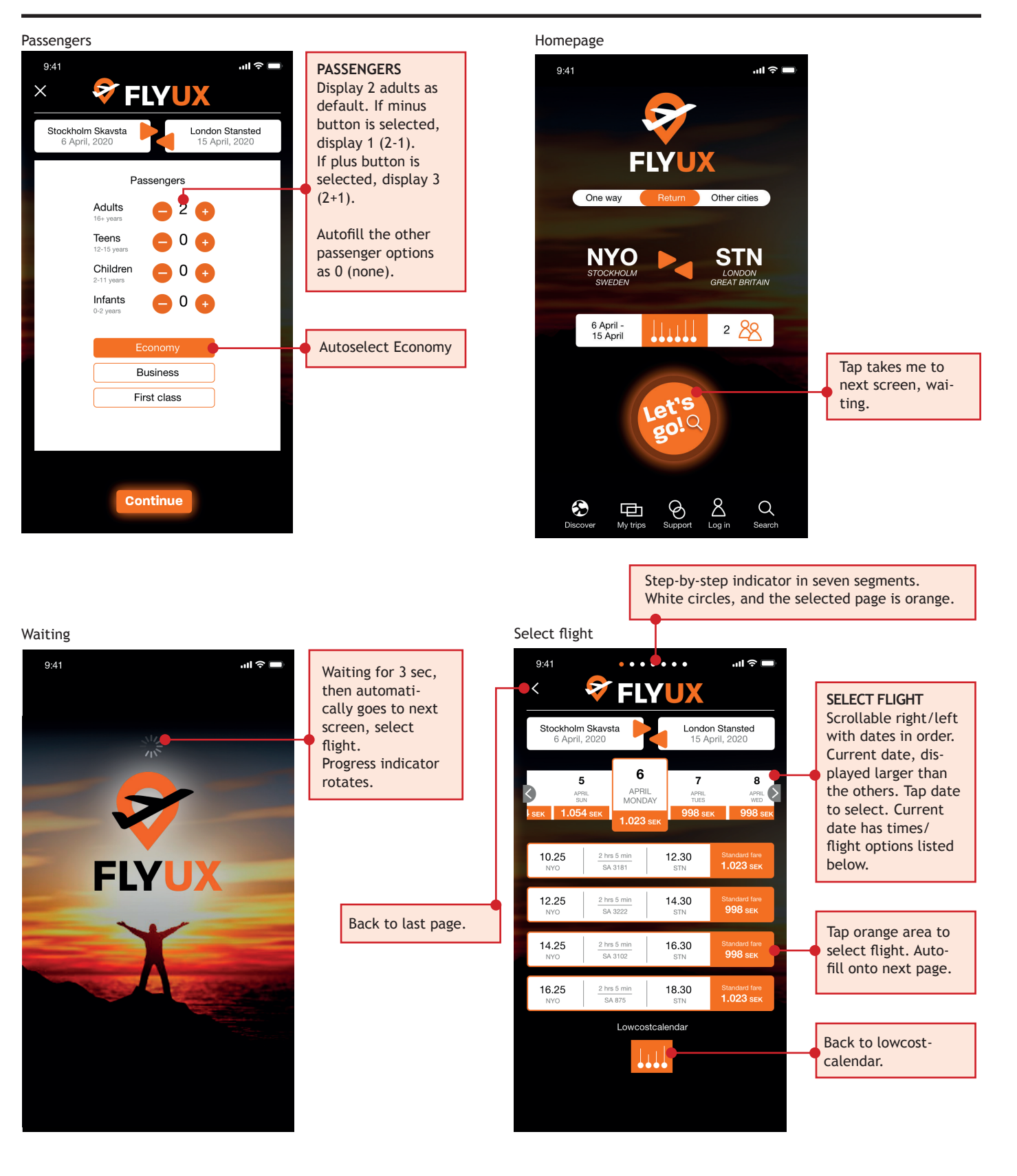

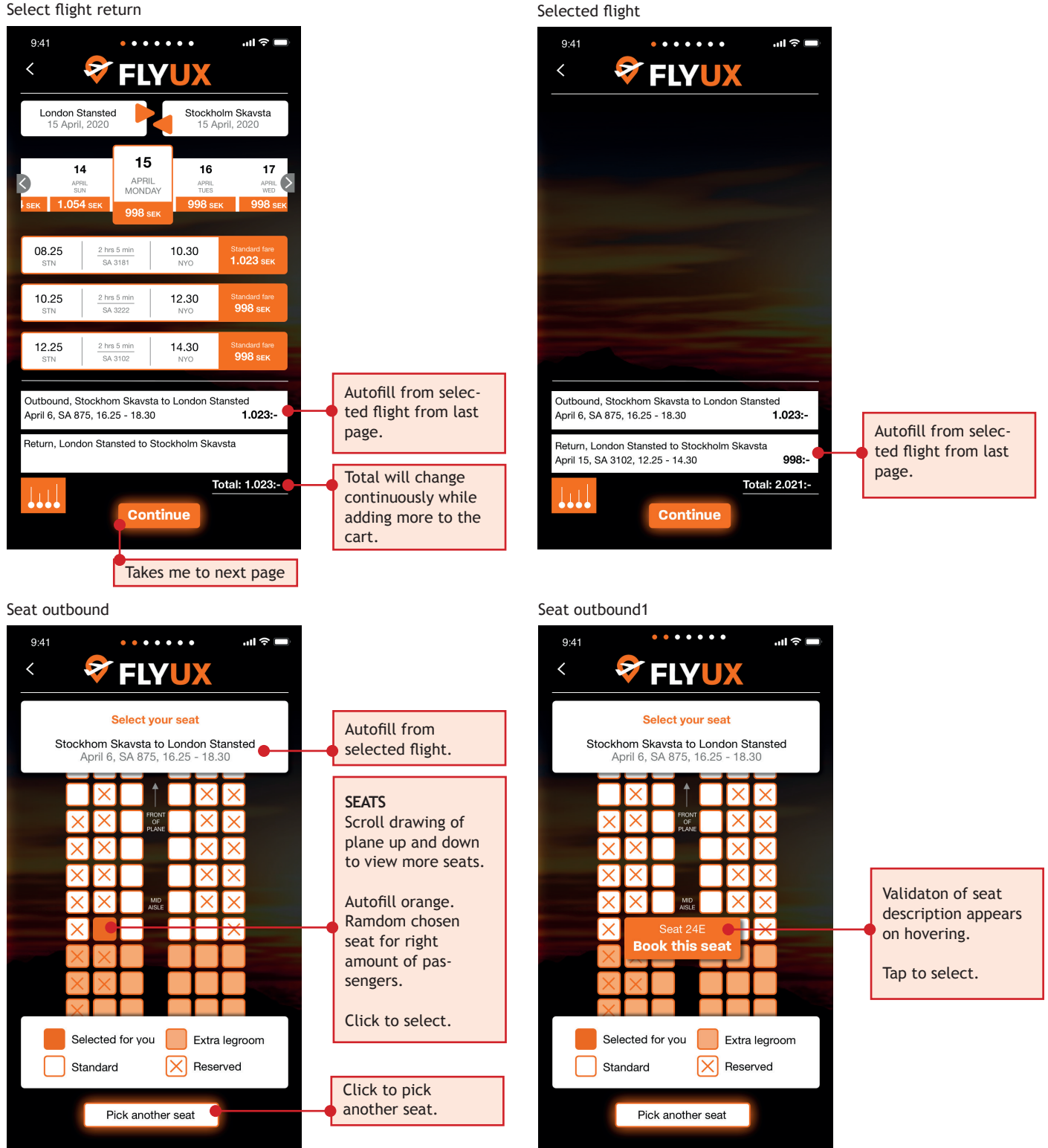

Select flight return

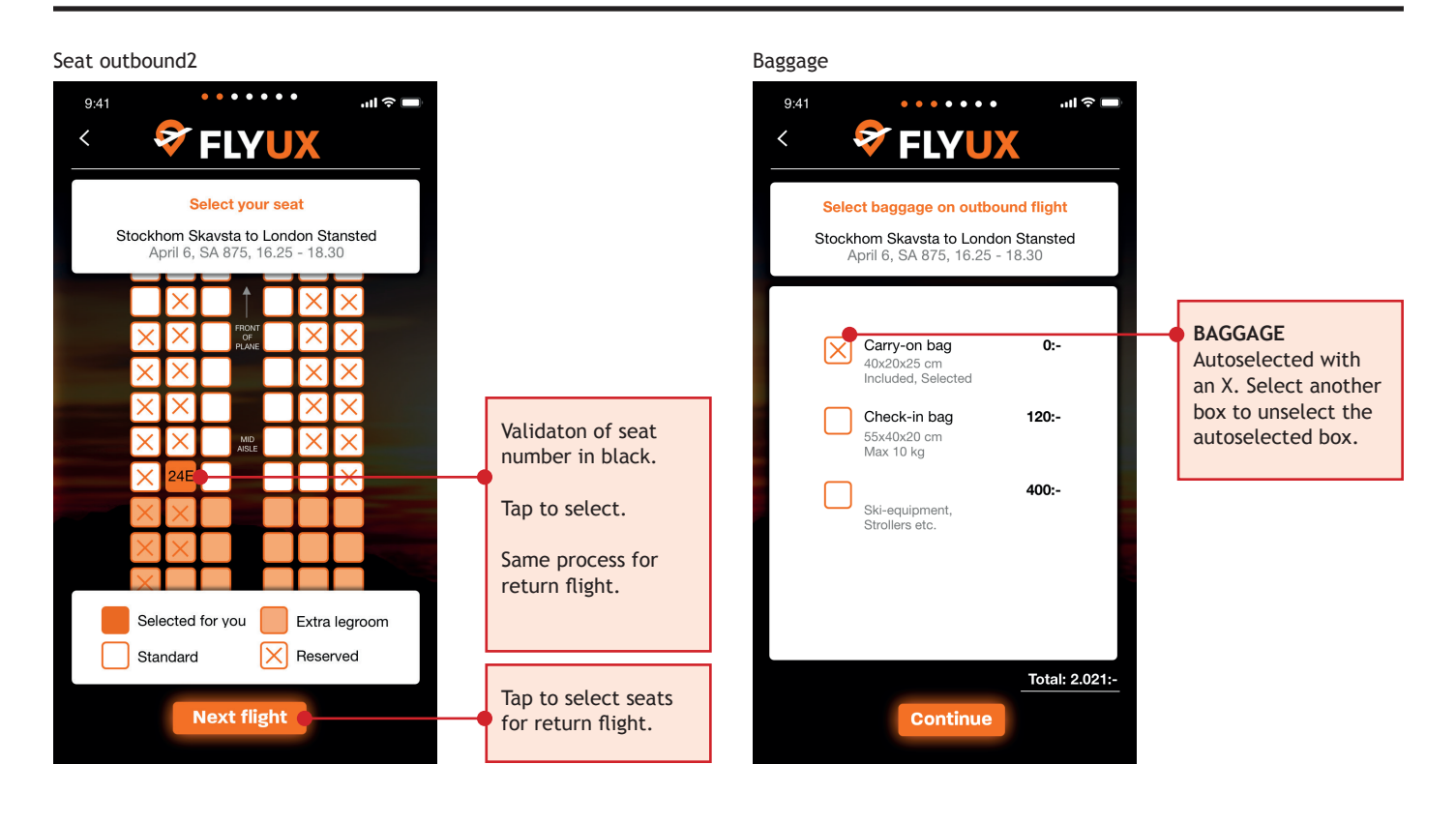

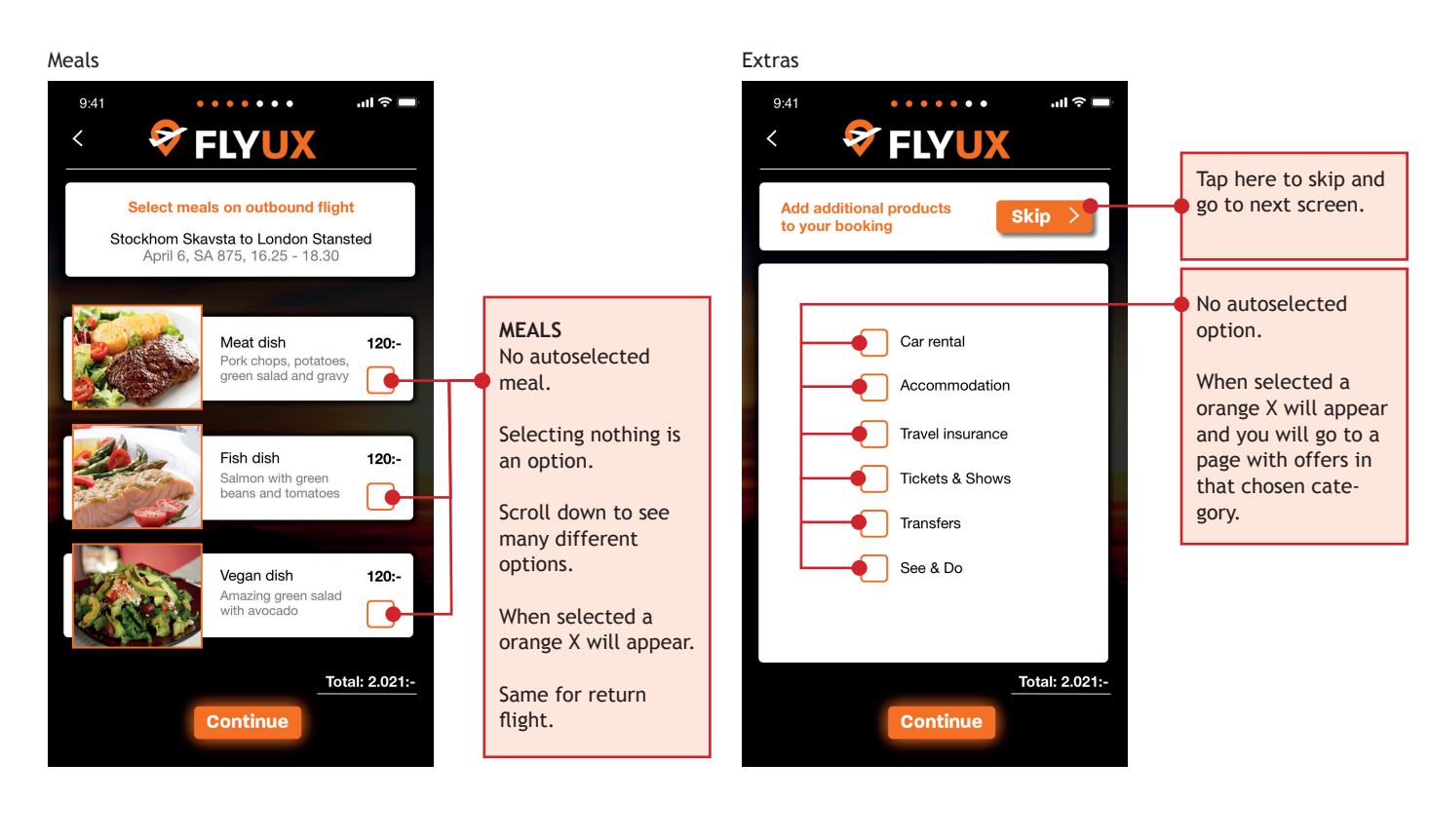

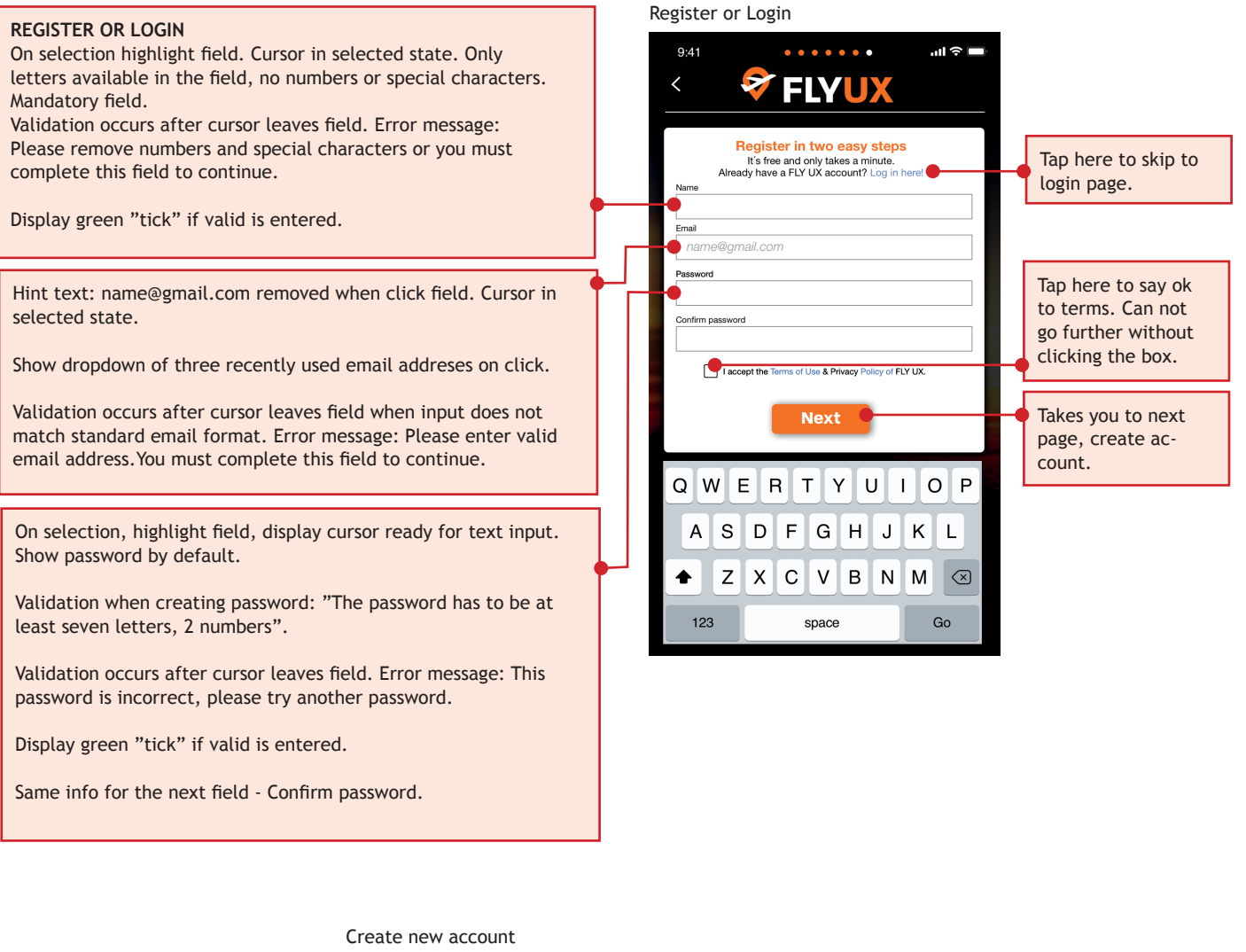

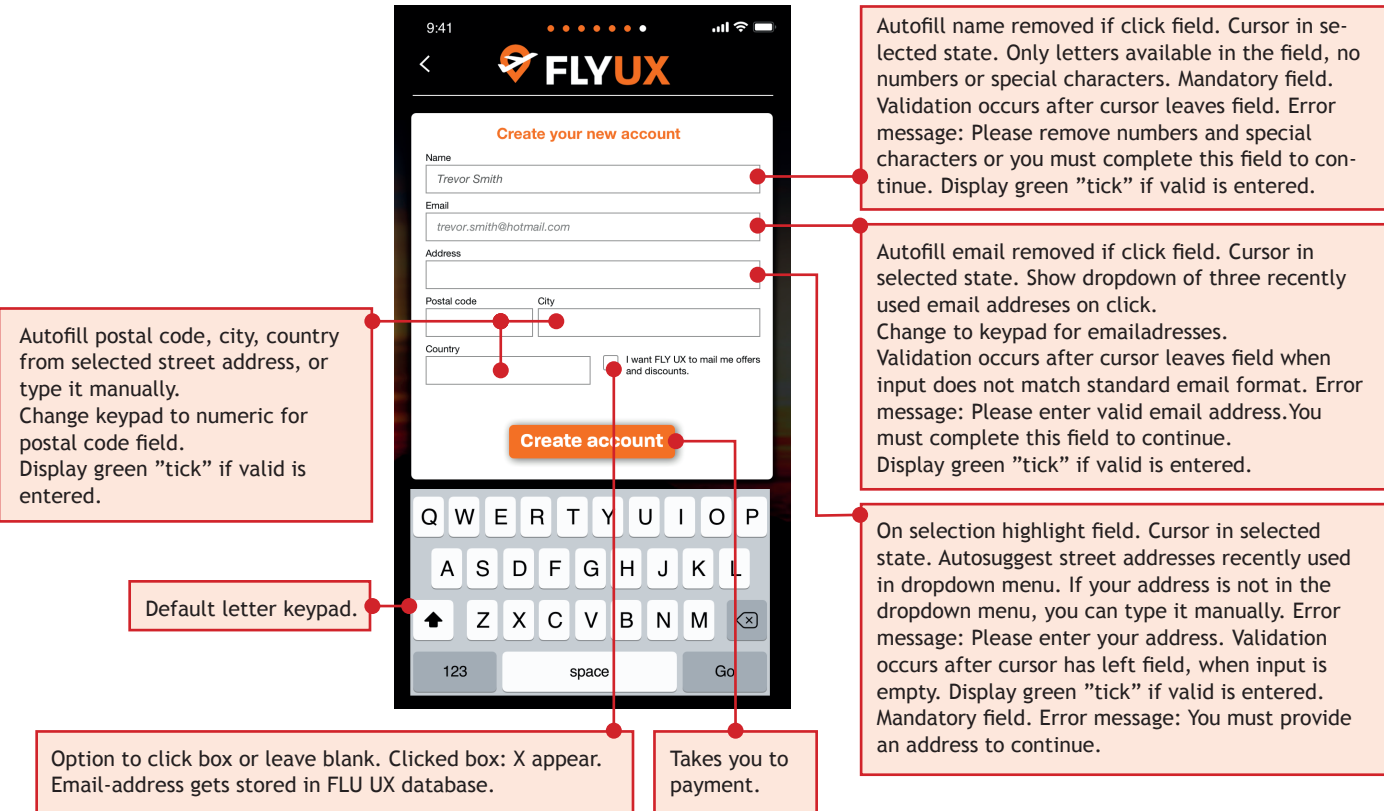

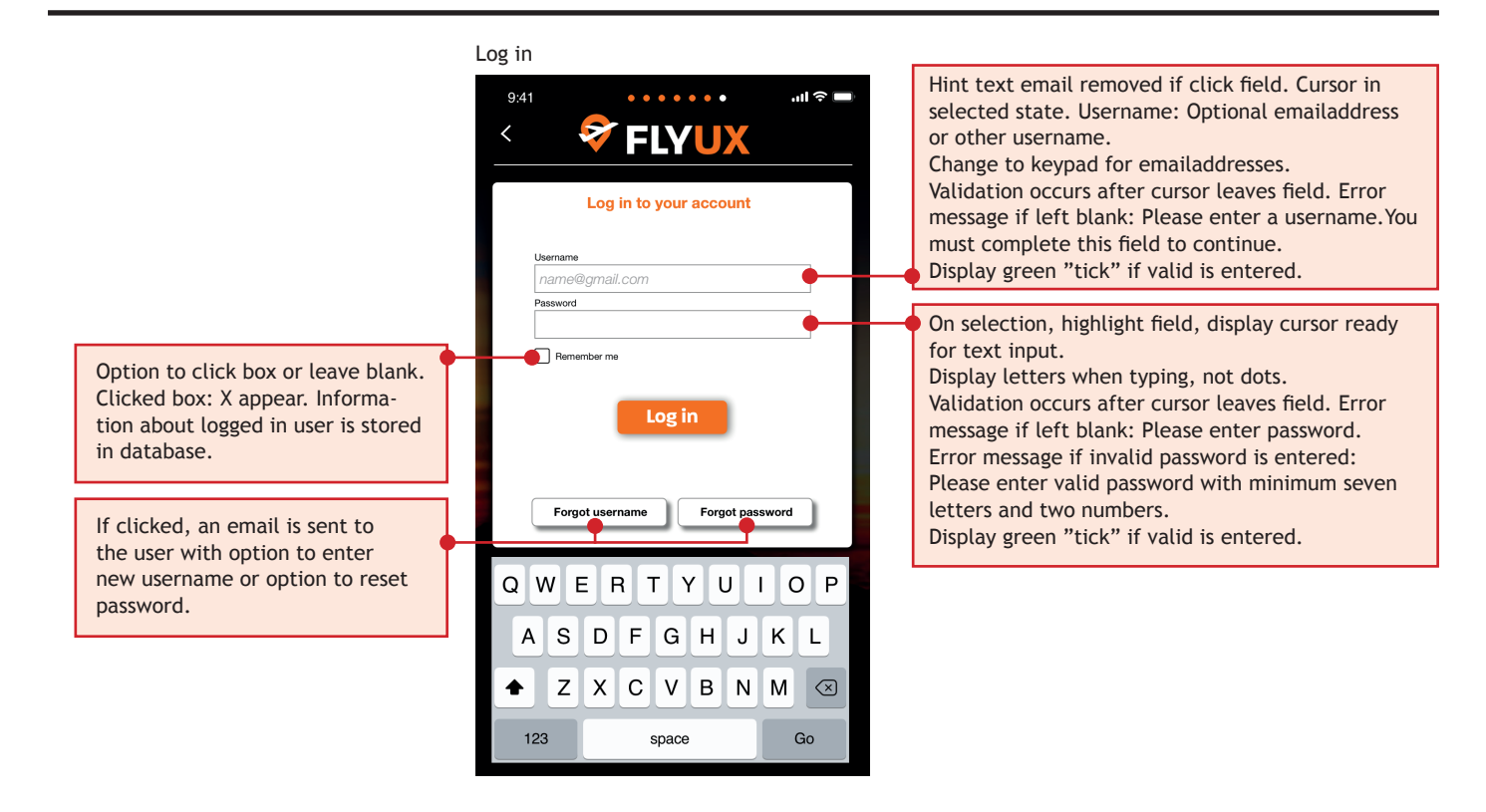

### Passenger info

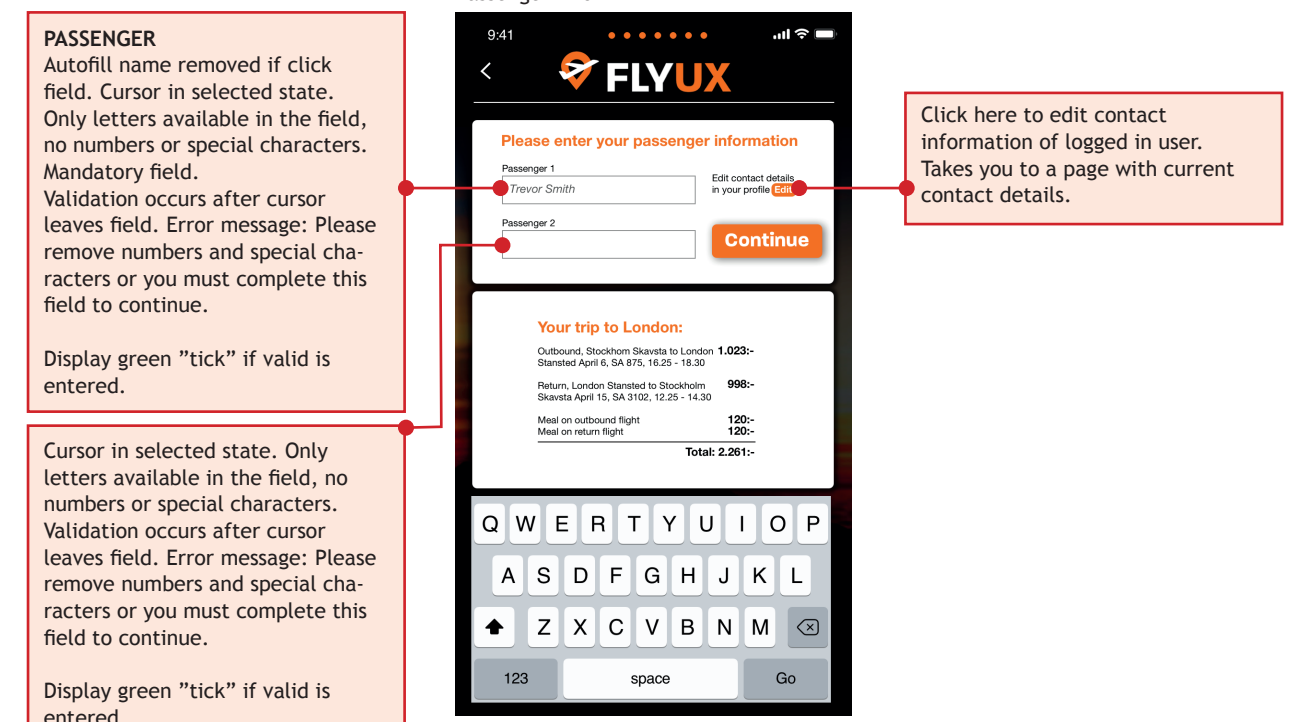

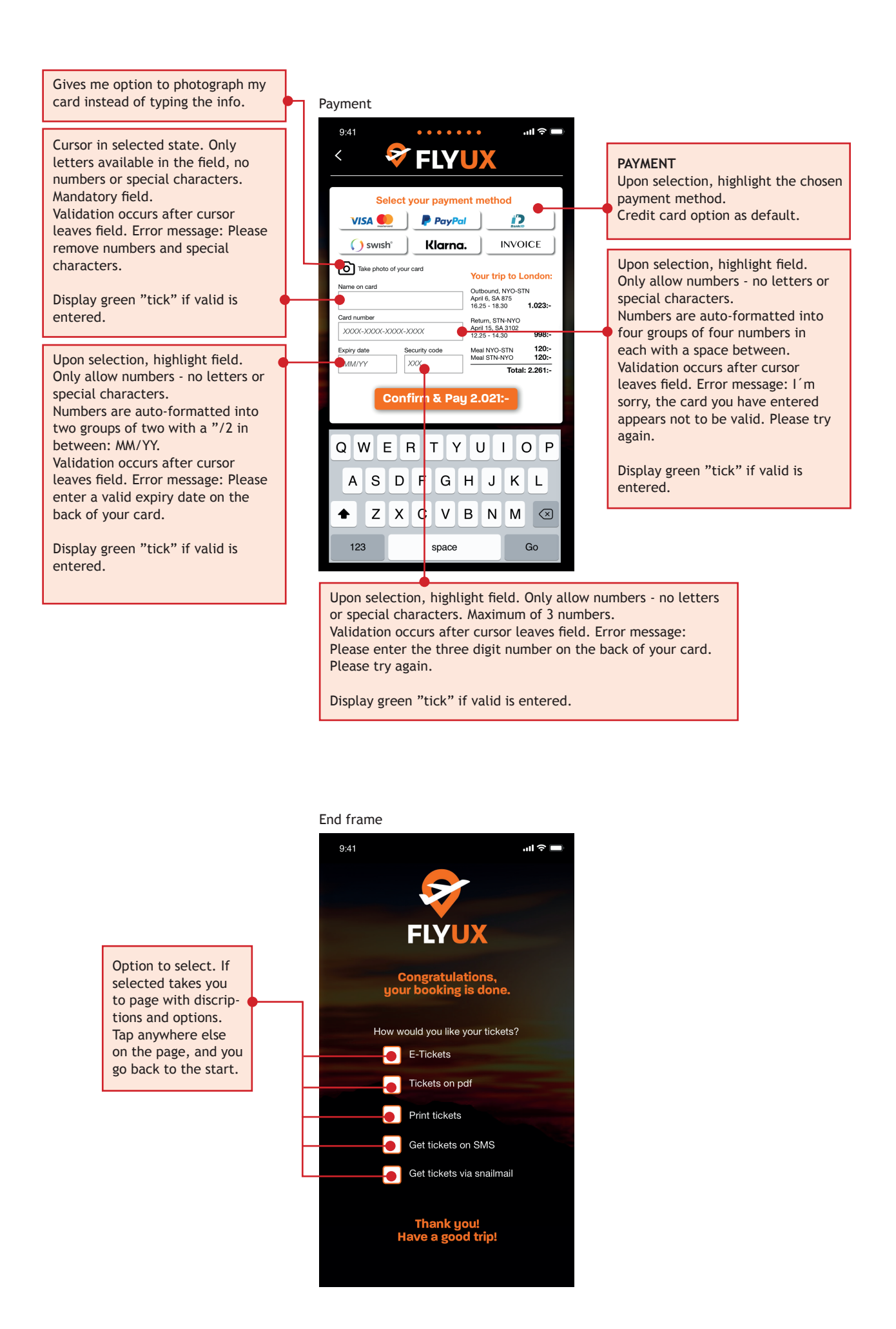